**AutoCAD Crack [Win/Mac]**

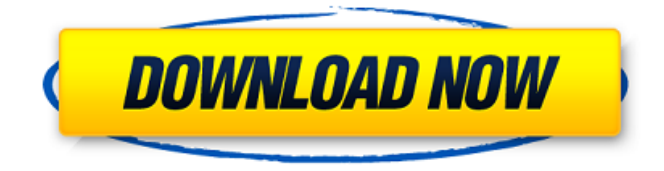

# **AutoCAD Crack PC/Windows [Latest 2022]**

AutoCAD History AutoCAD was first developed in 1982 by the Boulder, Colorado-based design group at Parametric Technology Corporation (PTC) as a 'Honeywell Raster Graphics Workstation' to serve as a CAD system for the Honeywell 290 graphics workstation. The Raster Graphics Workstation was a microcomputer-based solution and, as a result, had limited resources for calculations and memory compared to a mainframe or minicomputer solution. Because of this, AutoCAD was a more simplistic package and originally ran on the Personal System/2, a low-cost personal computer that ran a variant of DOS. In 1982, the Honeywell 290 graphics workstation came out and was a well-received product. While the Honeywell 290 graphics workstation was based on a RISC architecture, the main processor inside the workstation was a minicomputer-style CPU with a non-uniform memory access (NUMA) architecture that had minimal redundancy with the other components. When the Honeywell 290 graphics workstation was introduced, PTC recognized that the design of the workstation was deficient and requested that Honeywell provide a new CPU. Honeywell was having issues with the design of their new RISC-based CPU because they needed to build NUMA CPU architecture designs without ever manufacturing or actually using the RISC CPU. This was one of the issues that gave rise to the creation of the New Processors Initiative (NPI) which was formed in late 1982 and was headed by Microelectronics Associates (MEA). The NPI was formed in late 1982 to provide RISC-based CPU designs that were compatible with the RISC instruction sets for the most current products. The NPI was located in Rockville, Maryland and was composed of employees from the following companies: Motorola, Zilog, and PARC. In 1984, the NPI formed the New Processors Initiative Alliance (NPI-A) with the goal to produce a complete and comprehensive RISC-based CPU product that was completely compatible with the existing RISC instruction sets. The goal was to create a RISC-based CPU design that would be emulated and interfaced with existing RISC systems. In 1987, PTC purchased MEA and incorporated their NPI and NPI-A teams into PTC's existing CAD group. This was the first time that a commercial CAD group had a majority of people who were exclusively

### **AutoCAD Free License Key Download**

File formats AutoCAD Cracked Accounts supports more than a dozen file formats for AutoCAD drawing files. Originally it supported the following file formats: Other information AutoCAD supports an extensive library of predefined symbol objects which can be used to construct drawings. These include but are not limited to, symbols for linear (ruler lines, ladder lines, dimension lines, crosshairs, guidelines, and dimensions) and angular (trigonometric functions, arcs and ovals) measurement, connector lines (strips, boxes, circles, lines, arcs, ellipses, and polygons), symbol parts (paths, boxes, circles, ellipses, polygons, arcs, lines, splines, sweeps, and polylines) and text symbols. In addition, there is support for exporting to DWG, DXF, and PDF file formats. Drawing templates in AutoCAD include layouts, shapes and symbols, which are used to facilitate drawing or document creation. AutoCAD comes with a rich set of command and macro language tools. The command line provides a variety of commands, including but not limited to, autoconfig, autohide, autolayout, block, commands, curve, dimension, face, fill, fill extension, fitting, graph, group, guiprint, images, inset, joint, layout, modify, modules, objects, preference, property, section, sketch, style, text, toc, undo, user fields, vertices, view and viewport. These commands can be chained together to achieve a desired result. The customization and control of any object can be achieved using commands like axis, copy, detect, extents, fill, material, move, modify, planar, resize, rotate, scale, snap, sort, spreate, spline, switch, translate, uncheck, zoom, view. There are also many add-on applications (AutoCAD plugins) available on the application store Autodesk Exchange Apps. See also AutoCAD List of AutoCAD features References Further reading External links AutoCAD for Mac Category:1995 software Category:Autodesk Category:Borland software Category:Business software for Windows Category:CAD software for Linux Category:CAD software for MacOS Category:Database administration tools Category:Database management systems Category:G a1d647c40b

## **AutoCAD Crack+ Patch With Serial Key Download**

Open Autocad. Open drawing tools > toolbox > tab tool. Click Toolbox tab. Click on the icon of "Keygen" in Autocad. Click the Save button. Open the generated file. Copy it and paste it in Autocad folder. Enter and save the drawing. You can see the saved drawing in your Autocad folder. Select the file  $>$  go to options  $>$  save. Check the box  $>$  save as  $*$ .dwg Then exit. How to create the vector data Go to Autocad Click the icon of import. Open the file. Import the dwg file. You can see the imported vector data in your drawing. How to edit vector data in Autocad Go to Autocad Open the vector data. Select the feature. From the drawing menu choose option > edit > edit features. You can see the converted vector data in your drawing. How to make a cross section Go to Autocad Open the vector data. From the drawing menu choose option > copy. You can see the copied vectors data in your drawing. You can choose any point in the drawing. From the drawing menu choose option > copy > place. From the menu choose option > cross section. You can see the generated cross section in your drawing. You can change the properties of the cross section in the menu. You can move the generated cross section in the drawing. You can delete the cross section. References Category:Vector graphics editors//===----------------------------------------------------------------------===// // // Part of the LLVM Project, under the Apache License v2.0 with LLVM Exceptions. // See for license information. // SPDX-License-Identifier: Apache-2.0 WITH LLVM-exception //

//===----------------------------------------------------------------------===// // UNSUPPORTED: c++98, c++03 // // template class valarray; // template // valarray // operator|(const valarray& x, const valarray& y); #include #include

### **What's New in the?**

\* Easily add and edit comments in your models and drawings. \* Use the Create Markups button to create new models with different or additional marks and annotations. \* "Exact" geometry alignment: Match coordinates, angles, and points on CAD drawings with precise geometric precision. \* Directly draw multi-line arcs and other arcs, including follow-along lines. \* Open and import AutoCAD blocks directly in various CAD applications. \* For AutoCAD Academy subscribers, you can edit shapes, add custom annotation and collaborate with others using Paper Space. \* Sync paper models between Paper Space and Autodesk® AutoCAD® 2018 as well as AcuDraw® drawings. \* Existing videos on the new features and new performance improvements: \* The new "Export to PDF" menu option in the drop-down menu under the export icon. \* The ability to select and export individual views of your model, which may be helpful when exporting to PDF. \* The "Share" button in the ribbon toolbar. This feature enables you to quickly and easily share models with other team members using the network. \* Quick and easy keyboard shortcuts: \* Alt+R or F2 to quickly select the current object or group of objects. \* Ctrl+F to open the Find dialog box. \* Alt+Click to automatically select the current object, group of objects, or the entire model. \* The ability to view and export new "Add to Office View" dialog box options. \* The "Auto Reveal" options on the View menu. \* The ability to quickly "adjust" 3D views in your model. \* The "Hide" command on the ribbon toolbar to hide layers, sections, and other views. \* The "AutoShow" option on the View menu. \* The "Load Settings" option on the File menu. \* The "Goto" function on the ribbon toolbar. \* "View Goto" settings on the View menu. \* Right-click or control-click on a drawing to bring up the context menu, and use the context menu to apply a property to the selected object, section, or view. \* The new "Views" ribbon panel

# **System Requirements:**

Minimum: OS: Windows XP or later Processor: Intel Pentium 3 or faster Memory: 256 MB Hard disk space: 200 MB Recommended: OS: Windows 7 or later Processor: Intel Pentium 4 or faster Memory: 512 MB ATTENTION! Use special software "React" from to prevent viruses from the game. Your computer will be infected in

Related links: